## FOR THE LATEST GAME RELEASES AND NEWS VISIT: WWW.CODEMASTERS.COM

© 2009 The Codemasters Software Company Limited ("Codemasters"). All rights reserved. "Codemasters"®, "Overlord"® and the Codemasters logo are registered trademarks owned by Colemasters. All other copyright so 1:907-2008 hare properly their respective owners and are bing used under list and Thumph Studies. Facial Animation software provided by FaceFX. @2002-2007 or otherwise. XML Library Copyright © 2002, Frank Vanden Berghen. All rights reserved. Redistribution and use in source and binary forms, with or without<br>modification, are permitted provided that the following commet " Red disclaimer in the documentation and/or other materials provided with the distribution. \* Neither the name of the Frank Vanden Berghen nor the names of its contributors may be used to endorse or promote products derived from this software without specific prior written permission. THIS SOFTWARE IS PROVIDED BY THE REGENTS AND CONTRIBUTORS` AS IS" AND ANY EXPRESS OR IMPLIED WARRANTIES, INCLUDING, BUT WO THE INPLIED WARRANTIES OF A<br>MERCHANTABILITY AND CONTRIBUTORS` AS IS" AND ANY EXPRESS OR IMPLIED WARRANTIES, INCLUDING, BUT ON POSSIBILITY OF SUCH DAMAGE. Bitstream Vera ©2003 by Bitstream, Inc. All rights reserved. Bitstream Vera is a trademark of Bitstream, Inc. Permission is hereby granted, free of charge, to any person obtaining a copy of the fonts accompanying this license ("Fonts") and associated documentation files (the "Font<br>Software"), to reproduce and distribute the Font Software in men trademark notices and this permission notice shall be included in all copies of one or more of the Font Software typefaces. The Font Software may be modified,<br>altered, or added to, and in particular the designs of glyphs o Fonts, only if the fonts are renamed to names not commaning either words "Bitstream" or the word" West "This Lice are the metal of the parter in the parter in the parter in the parter in the parter in the parter in the par AND NONINFRINGEMENT OF COPYRIGHT, PATENT, TRADEMARK, OR OTHER RIGHT. IN NO EVENT SHALL BITSTREAM OR THE GNOME FOUNDATION BE LIABLE FOR ANY CLAIM, DAMAGES OR OTHER LIABILITY, INCLUDING ANY GENERAL, SPECIAL, INDIRECT, INCIDENTAL, OR CONSEQUENTIAL DAMAGES, WHETHER IN AN ACTION OF CONTRACT, TORT OR OTHERWISE, ARISING FROM, OUT OF THE USE OR INABILITY TO USE THE FONT SOFTWARE OR FROM OTHER DEALINGS IN THE FONT SOFTWARE. Except as contained in this notice, the names of Gnome, the Gnome Foundation, and Bitstream Inc., shall not be used in advertising or otherwise to<br>promote the sale, use or other dealings in this Font Software wit further information, contact: fonts at gnome dot org. Zlib Copyright © 1995 – 2005 Jean-loup Gailly and Mark Adler. Unauthorised copying, adaptation, rental, lending, re-sale, arcade use, charging for use, broadcast, cable transmission, public performance, distribution or extraction of this product or any trademark<br>or copyright work that forms part of this product is prohibited

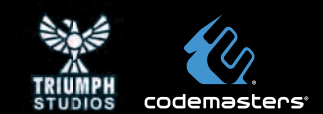

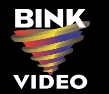

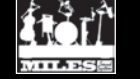

**POVL2CDUS05 767649402632**

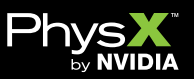

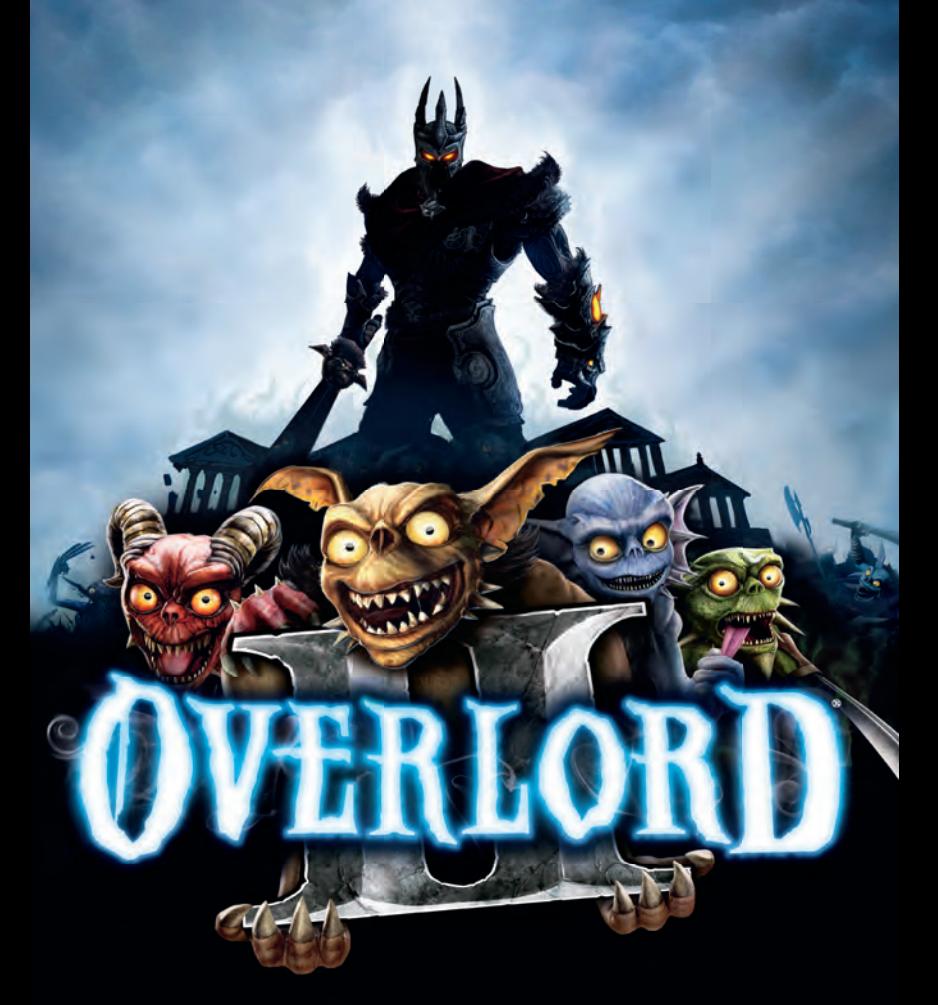

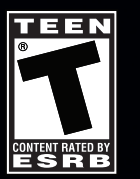

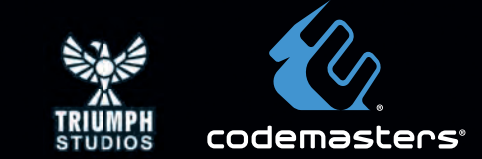

### $\spadesuit$  Important Health Warning About Playing Video Games

#### **Photosensitive Seizures**

A very small percentage of people may experience a seizure when exposed to certain visual images, including flashing lights or patterns that may appear in video games. Even people who have no history of seizures or epilepsy may have an undiagnosed condition that can cause these "photosensitive epileptic seizures" while watching video games.

These seizures may have a variety of symptoms, including lightheadedness, altered vision, eye or face twitching, jerking or shaking of arms or legs, disorientation, confusion, or momentary loss of awareness. Seizures may also cause loss of consciousness or convulsions that can lead to injury from falling down or striking nearby objects.

Immediately stop playing and consult a doctor if you experience any of these symptoms. Parents should watch for or ask their children about the above symptoms children and teenagers are more likely than adults to experience these seizures. The risk of photosensitive epileptic seizures may be reduced by taking the following precautions: Sit farther from the screen; use a smaller screen; play in a well-lit room; and do not play when you are drowsy or fatigued.

If you or any of your relatives have a history of seizures or epilepsy, consult a doctor before playing.

#### ESRB Game Ratings

The Entertainment Software Rating Board (ESRB) ratings are designed to provide consumers, especially parents, with concise, impartial guidance about the ageappropriateness and content of computer and video games. This information can help consumers make informed purchase decisions about which games they deem suitable for their children and families.

ESRB ratings have two equal parts:

- **Rating Symbols** suggest age appropriateness for the game. These symbols appear on the front of virtually every game box available for retail sale or rental in the United States and Canada.
- **Content Descriptors** indicate elements in a game that may have triggered a particular rating and/or may be of interest or concern. The descriptors appear on the back of the box next to the rating symbol.

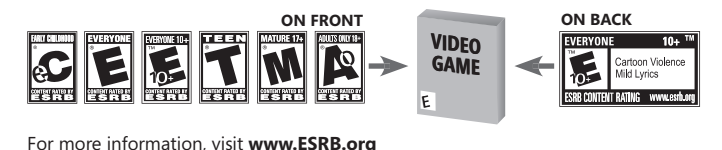

# TABLE OF CONTENTS

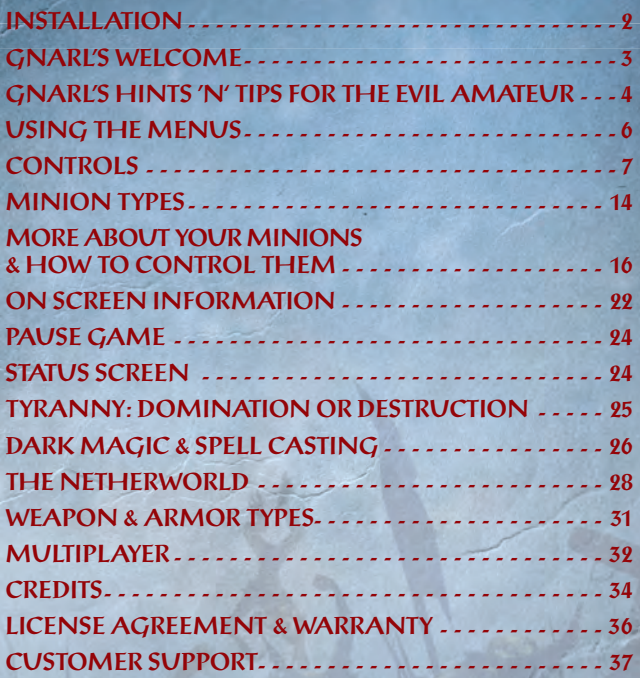

# INSTALLATION

Insert the Overlord II disc into your DVD drive. If AutoPlay is enabled, the Overlord®II launcher will appear. If it does not, browse to your DVD drive and run the 'Launcher' application.

Press the Install button on the launcher to begin installation and then simply follow the on-screen instructions. It is advisable to have no unnecessary programs running during installation.

Overlord®II requires the presence of both DirectX® 9.0c and AGEIA's PhysX™ on your system, and these will be automatically installed during installation.

Register your game online to obtain game hints and bonuses - visit: www.codemasters.co.uk/register.

## LAUNCHING THE GAME

### Windows® Vista:

After installing the game, open the Games Explorer from within the Start menu, and simply double click the Overlord®II icon to launch the game. Other actions can be carried out by right-clicking this icon.

### Windows® XP.

After installing the game, double click the game's icon on the Desktop. Alternatively, navigate to the Programs\Codemasters\Overlord II folder in the Start menu.

## GNARL'S WELCOME

Dear Dark Lord,

Welcome to your first day of Overlording! We'd almost given up hope of finding you. But now the evil within has surfaced, we're over joyed to return you to the dark and slightly scabby depths of your true family. True evil can never be held back. It's in the blood.

We hope you will be very happy in the Netherworld. It's a little upside down and rather on the cavernous side, but home to us. Add a few evil touches here and there, Private Quarters, maybe a couple of Mistresses and you'll soon be calling it home too.

There is much Overlord work to be done. You must impose your tyranny, through domination or destruction, on the lands above. They've not had a decent smiting in a very long time.

The so called Glorious Empire and its legions have made the population fearful of magic and all those who use it. But it has also made its peons fat, lazy and ripe for a good old<br>loot and pillage!

Time to get this carnage started, Lord!

Y our humble servant GNARL Minion Master

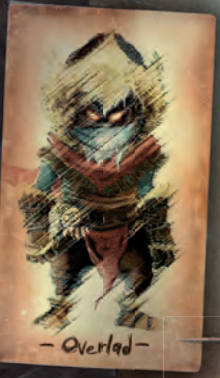

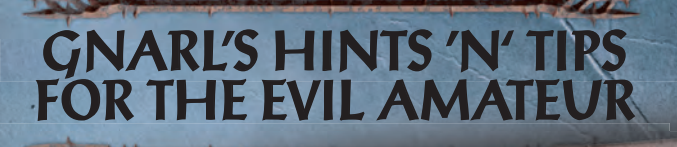

Being Overlord is not as easy as Being Overlord is not as evil takes

It may first appear to these are<br>practice and dedication. These and<br>my top tips for creating carnage and my top tips for creating equitions having

Tips You can<br>control both the Minions and the mouse. To control<br>the Minions and sweep<br>them in the direction you want. Push Right and left mouse buttons and move the mouse. Push the mouse left or right without first sweeping the Minions to rotate the camera. <sup>Y</sup> ou can even do this whilst moving the Overlord.

- Revisit conquered areas to harvest Lifeforce and treasure.
- Don't worry about lost Minions, they will automatically return to their Minion Gate.
	- Browns are melee fighters. Their policy is bash first, jump up and down on the carcass, later.

 Use Browns to pin down quick moving enemies and fleeing peasants.

 $\overline{\Delta}$ 

hay them wherever in the process. Reds are fiery little blighters. Always handy if you fancy something roasted.

- The more Fire damage enemies take at once; the higher the chance they'll catch fire!
- Greens are stealthy types. What they lack in hygiene they make up for in sneakiness.
	- Green Minions on a Guard Marker will cloak; making them invisible to enemies.
	- Blues can swim and resurrect, but they're less durable, so only order them to do bashing as a last resort.
		- Blues can swim. Conquered levels might contain waterbound goodies that you weren't able to get with your other Minions.
			- Sweeping wolves gives them a temporary boost and is useful for breaking through Legion Formations.
- Spiders can be placed on walls using a Guard Marker. These ambush points are impossible to reach for most enemies.
- Salamanders enable Reds to fire whilst moving; so keep them rolling!
- Walking up to a Netherworld Gate will restore your Health and Mana.
- Observe enemies carefully. Often they will signal before an attack. Call your Minions back in time to avoid damage and follow up if the enemy has a weak spot.
	- Empire units in formation receive a defensive bonus and can't be targeted individually.
		- Take out eenturions first to lower the morale of their formations. if their morale drops too low the formation will break up and the individual units will rout.
			- Tyranny affects how your spells work. Destruction Overlords become better at destroying things. Domination Overlords get better at dominating weak minded individuals.
- Peasants under domination will slavishly follow you around and attack any hostile targets. Why waste Minions when plebs are available?
- Try resurrecting your favorite Minions at the Graveyard. You will need to pay the price in blood of lesser Minions however.
	- Explore the Netherworld. <sup>Y</sup> ou might fi nd some lost treasures the Minions have forgotten about.
	- Be good to your Mistress, even if you have more than one, and she'll be good to you.
	- GNAR<sup>L</sup> collect plenty of Lifeforce!<br>You don't want to use Y ou don't want to use your best and most tooled up Minions as weapo<sup>n</sup> ingredients.

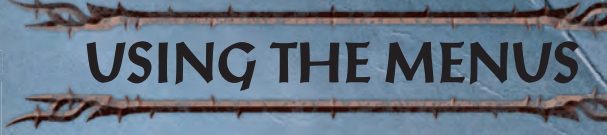

## MENU CONTROLS

Use  $\left[\uparrow\right], \left[\downarrow\right], \left[\leftarrow\right]$  to view and cycle through the different menu items.

Use  $\lim_{n \to \infty}$  or  $\lim_{n \to \infty}$  to select something, accept changes to an option setting or progress to the next screen.

### Saving the Game

Overlord automatically saves your progress as you play the game. You will always restart the game from your Netherworld and can then enter the lands and carry on with world domination where you left off. You have multiple "Autosave Slots" which enable you to start different games without deleting your previous progress. See below for more information.

## MAIN MENU

### **Continue**

Return to the Netherworld, and continue playing from where you left off the last time you played.

### New Game

Select this option to start a new game.

*NOTE: If you already have an active save game, you will be asked to select an Autosave Slot to use.* 

### Load Game

Choose a different Autosave slot to Continue playing from.

*NOTE: Your game will be saved to the slot you choose. This option is only available if you have more than one active Autosave slot.* 

### **Multiplayer**

Select this option to start a multiplayer game. See page 32 for the different options.

### **Options**

You can make the following adjustments to the game:

• Audio Sound Volume - Move the slider to set the volume of the sound effects. Music Volume - Move the slider to set the volume of the in-game music. Speech Volume - Move the slider to set the volume of the in-game speech.

• Game & Display Brightness - Move the slider to set the screen brightness. Subtitles - Turn Subtitles On/Off. Vibration - Turn Vibration On/Off.

Credits See who made Overlord II.

# **CONTROLS**

## BASIC MOUSE AND KEYBOARD CONTROLS

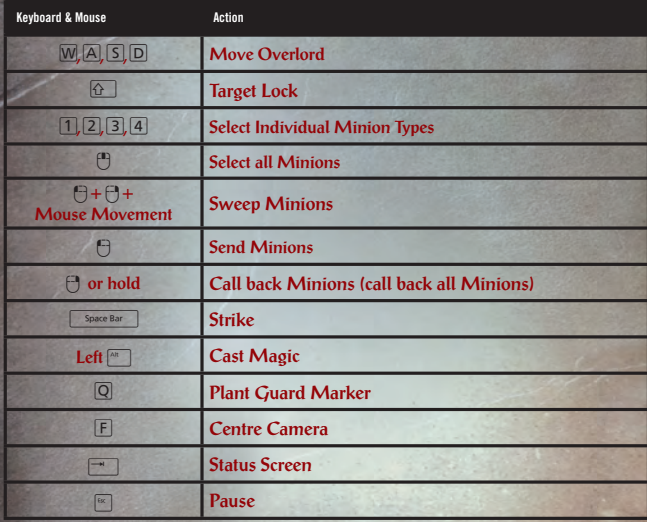

*NOTE: Overlord II supports use of the Xbox 360® Controller for Windows.*

## MOVE THE OVERLORD

Sadly the Minions aren't strong enough to carry you around. You'll need to use  $\overline{W}$ ,  $\overline{A}$ ,  $\overline{S}$  and  $\overline{D}$ to move.

## **STRIKE**

Press 
Space Bar to launch a mighty strike with your weapon of choice. You can direct attacks using  $\overline{A}$  &  $\overline{D}$ . Successive melee strikes add to the combo; on the third successful swing you'll initiate a Power Strike. This causes considerable damage and can finish off enemies.

Pull back with  $\boxed{5}$  and press  $\boxed{$  space Bar 1 to perform a 180° Strike, hitting enemies behind you with a mighty overhead swing. This attack does more damage than directional strikes.

If you press  $\sqrt{\frac{2}{3}}$  =  $\sqrt{4}$  +  $\sqrt{4}$  +  $\sqrt{5}$  at the same time you will perform a 360° Spin Strike that hits all enemies surrounding the Overlord that are in range.

## CAST MAGIC

Harnessing dark magical forces goes with the territory of being the Overlord. These powers will awaken in you as you play the game. See Casting Spells for a full description of all magic and how to wield it.

## CONTROL CAMERA

Use your mouse to rotate the camera. To zoom the camera you need to move your mouse forwards and backwards.

*NOTE: These may change depending on where you are in a level.*

To center the camera behind you tap  $\boxed{F}$ .

## SELECT MINIONS

While you start with Brown Minions you'll soon find different Minion types to call upon. Each Minion type has their own special skills and abilities (see the Minion Types) and it's important to play to their strengths.

Press one of the  $\lceil 1 \rceil$ ,  $\lceil 2 \rceil$ ,  $\lceil 3 \rceil$ , or  $\lceil 4 \rceil$  to select the corresponding Minion type of just that color. Further presses of  $\boxed{1}$ ,  $\boxed{2}$ ,  $\boxed{3}$ , or  $\boxed{4}$  offer different selections:

- **First press all Minions of that type selected**
- **Second press only mounted Minions of that type are selected**
- **Third press only non mounted Minions of that type are selected**

From now on any of the Minion commands you give will only relate to the selected Minion type. To quickly select all Minion types simply tap  $\mathbb{P}$ .

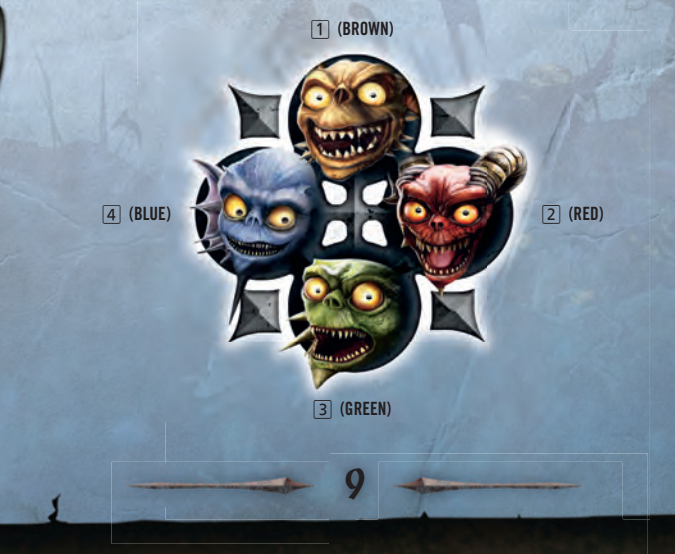

## SWEEP MINIONS

Move your Minion Horde by moving the mouse whilst holding  $\ominus$  &  $\ominus$  in any direction you like. The camera will automatically track the Minions whilst sweeping. Let go of  $\bigcap \mathcal{B} \bigcap$  momentarily to regain direct control over the camera.

Minions are pretty smart and will automatically do what you'd expect when they are swept into things; like beating up enemies, pulling levers, smashing things, stealing useful items, smashing things up a bit more…

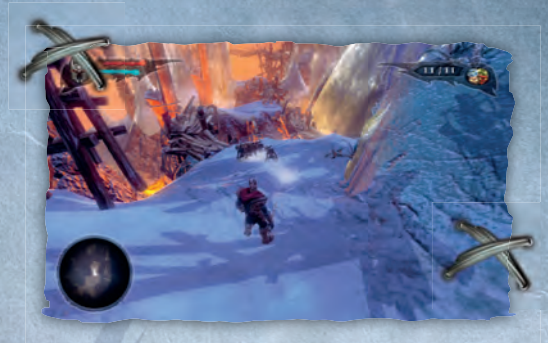

### SEND MINIONS

To Send an individual Minion, use  $\bigcap$ . One Minion from your Horde will sprint away in the direction you're facing (or, more likely, straight toward the interesting thing to destroy / beat up / pick-up roughly in that direction!).

If you hold  $\bigcap$ , more Minions will follow him until there are no more left.

### CALL BACK MINIONS

Having sent your Minions away, you may find yourself wanting to call them back from whatever it is that's keeping them busy. To do this use  $\left\{\cdot\right\}$ .

- **•** Tap<sup> $\bigcap$ </sup> to call back one Minion in the direction you're facing or from the currently selected *target (targets are locked on to by holding* ß*).*
- Hold  $\bigcap$  a little longer to call back all Minions, except those that think what they're doing **is too important, such as waiting on a Guard Marker**
- If you want all Minions to return to you immediately hold <sup>(24</sup>) even longer. They'll drop **whatever it is they're doing and come scurrying back.**

**NOTE: If Minions don't come back to you right away, check which Minion color you currently**  *have selected.*

## TARGET LOCKING

Target Lock works with all the other controls in the game and helps you give your Minions clear orders. It's also essential for some actions in the game.

Hold  $\bigcirc$  to lock your attention on an enemy or object in the direction you are facing.

You can tell which object is Targeted by the glowing "Task Icon" above it.

If you lock onto the wrong target you can release and press  $\boxed{\textcircled{f}}$  again to select a different target. To manually change target hold down  $\boxed{\hat{G}}$  then press  $\boxed{\bar{C}}$  or  $\boxed{Z}$  to cycle through available targets.

### Target Locking and Other Controls While Target Locked:

- The camera will look at the Target, and by using  $\overline{A}$  &  $\overline{D}$  you will 'strafe' around it.
- Minions you Send will go straight after your Target, and Minions you Sweep will ignore everything except your Target.
- Where you might have kicked a peasant or friendly character, you'll now swing your weapon, hurting and killing them.
- You can also use target locking to move objects, target spells, interact with Minion Gates, Tents, and Possession Stones – but more of that later.

## PLANT GUARD MARKER

Ordering Minions to hold certain positions greatly increases the tactical options available to you. See Guard Markers for the full low-down.

## ADVANCED CONTROLS

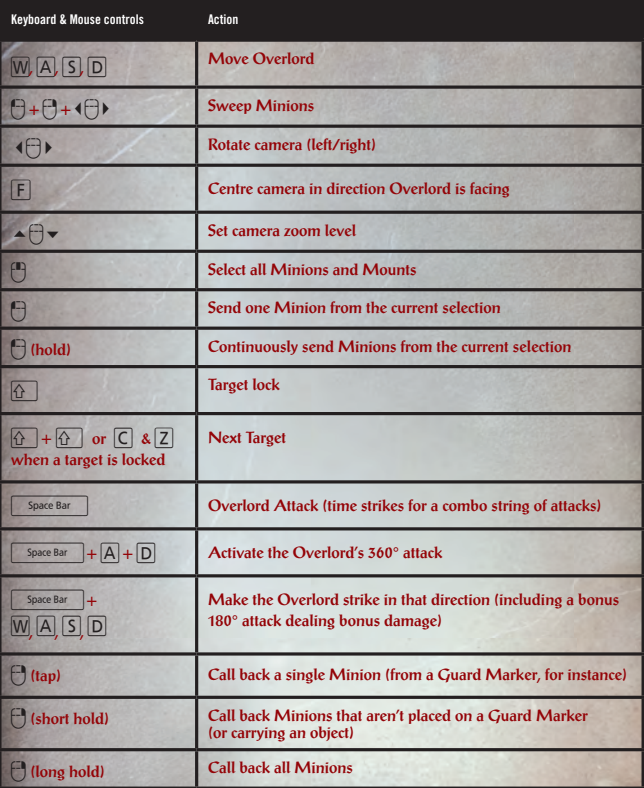

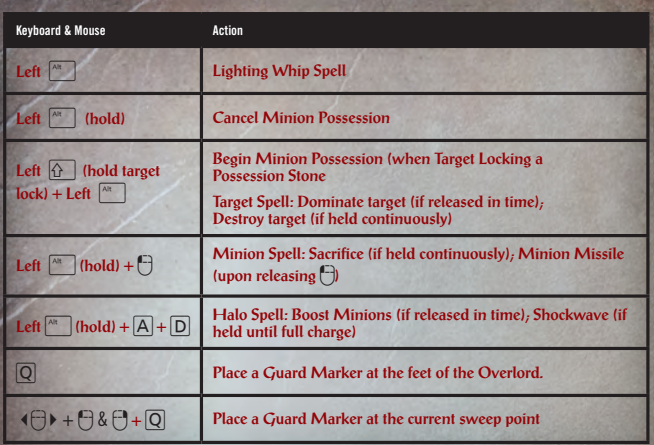

## **CONTROLLING** WAR MACHINES & SHIPS

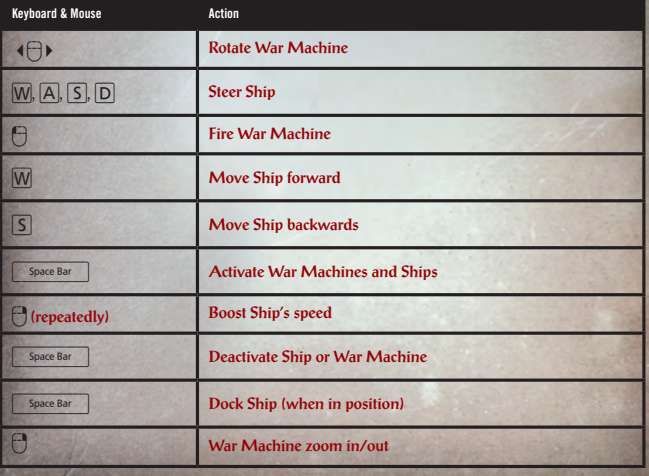

# MINION TYPES

### **BROWNS** THE FIGHTERS

The Brown Minions are your all-round fighters; and are able to take the most damage, but deal only a moderate amount of damage. As frontline fighters they're good at holding up enemies and blocking them in bottlenecks.

Browns have the special ability to wear a wide variety of items on the battlefield. They'll utilize anything, from nearly useless items such as hats and ear warmers to powerful swords they steal from their enemies!

### REDS THE ARCHERS

Reds are imps linked to the Plane of Fire and can throw bolts of fire over distance. They are obviously immune to fire damage and are known to quench flames.

Keep Reds out of melee, as they are barely skilled in hand-to-hand combat. Position them carefully, Sire!

## **GREENS** THE ASSASSINS

Green Minions may render poison harmless. As assassins, they cloak when placed on a Guard Marker; and they like to strike their opponent from behind, unnoticed, with their razor sharp claws! Green Minions are not as tough as Browns, but their strike can do a lot more damage. They are very useful against big and strong enemies, but only if you manage to attach them to the back of your opponent!

## BLUES THE HEALERS

The amphibian Blues are the most mysterious of the Minions. Although they are not fighters, they can turn the tide of a battle using their unique skills. First; Blues are able to swim; while water proves fatal for all other Minion types. Second; they can Blink through enemy ranks like ghosts; passing unnoticed and free from harm. And last but not least; Blues are able to resurrect fallen Minions.

## MORE ABOUT YOUR MINIONS & HOW TO CONTROL THEM

Minions are quite smart. Once you have called Minions from their Gates they will automatically follow you around, doing their best to avoid hazards. If they see their Overlord at risk they'll do their best to protect him and if they're given an order (Send or Sweep) they'll do their best to figure out what you mean.

If they see something they can move or turn... **If its use** it is they'll try to move it

**If they see something smashable… …they'll smash it up**

**If they see Lifeforce, treasure, or a potion… Interval pick it up and bring it to you** 

If they see something they can wear... **Example 1** ...they'll pick it up and wear it

**If they see an Enemy… …they'll attack until it, or they, are dead**

- **(but it might take more Minions)**
- **If they see something they can carry… … they'll try to pick it up (but it might take more Minions – or you to take direct command)**
	-
	-
- **If they see a Guard Marker… We are a guard Marker We all they'll wait at it, until called back** 
	-
- **If they get lost... If they'll automatically teleport back to if they'll automatically teleport back to their Minion gate.**

To make sure a Minion does what you want you can often use Target Lock.

Minions won't sacrifice themselves, or go back to the Netherworld unless you give them a really clear command. So, with Bombs and Minion Gates you MUST target lock them.

And, some objects – like bombs - need to be used cleverly, so they'll await your direct commands before acting.

**NOTE: Minions are pretty tough. After a battle they'll heal quickly, so it takes sustained or massive damage to take a Minion out.** 

## CALLING MINIONS TO YOUR SIDE – MINION GATES

Minions are born and live in the Minion Burrows in the Netherworld. You can command them to wherever you are by calling them through Minion Gates. These are created as Minions tunnel to the surface. They are found at the main Netherworld Gates and dotted throughout the domains.

Target Lock the Minion Gate by holding  $\boxed{6}$ . Then press  $\boxed{?}$ .

Hold  $\begin{pmatrix} -1 \\ 1 \end{pmatrix}$  to call more Minions from the Gate.

To send them back, just Target Lock the Minion Gate by holding  $\left\{ \widehat{\cdot} \right\}$ , then press  $\Box$ .

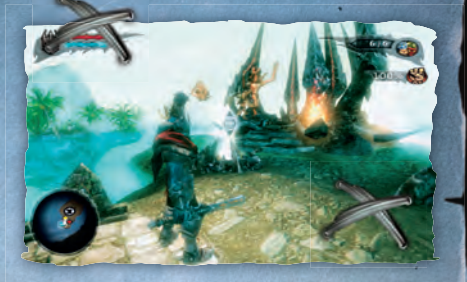

**Tip: There are different types of Minions, and different types of Minion Gates. Make sure you use the right Gate for the right Minion type.**

## MAXIMUM HORDE SIZE

Unfortunately you cannot control an infinite amount of Minions. There is a limit to the number of Minions you can have in your Horde, rampaging across the land.

If you try to pull more Minions from a Minion Gate than your Horde Max allows, you will receive an on-screen message.

## ETTING NEW MINIONS

You can only spawn as many Minions as you have Lifeforce to support them – and you start with very little. To collect more Lifeforce you must kill living creatures such as Gnomes, Seals or enemies – or even peasants.

Different creatures drop different colored Lifeforce, and this color tells you which type of Minion you can spawn.

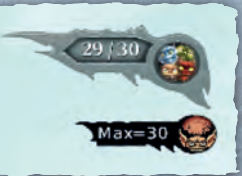

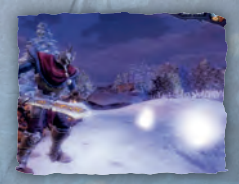

*Tip: If you are running short, make raids through earlier Domains to gather*  **Lifeforce and equip your Minions!**

## HORDE POWER – TOOLING UP MINIONS

Minions are born nasty and the cunning creatures are also smart enough to pick-up objects from the world and use them as weapons and armor. As they do this the power of your Horde increases and as you progress you'll find better kit for your Minions to use.

A tooled up Minion is much stronger than a newborn so they'll be first into battle (but last when death is guaranteed, such as sacrificing in the Graveyard).

> **Tip: It's possible to find rare upgrades for the Minions;** *often dropped by important characters. Some are even rumoured to offer secret bonuses.*

### RETRIEVING NETHERWORLD OBJECTS

Just Send with < or Sweep with M+ < &? to attach Minions to a Netherworld Object, and watch them pick it up and return it to the Netherworld Gate. For greater accuracy you can also lock on to a Netherworld Object with  $\bigcirc$  and send with  $\bigcirc$ . Some objects such as Key Stones are not carried to Netherworld Gates but are instead placed on Key Holders. You'll need a certain number of Minions to be able to lift it (see On Screen Information).

If your Minions reach an obstacle they can't get past, they'll wait for you to clear the path for them. You can always call them back from the Netherworld Object to help you, and then get them to pick it up again when the path is clear.

 $M$  over  $M$  and  $\bigoplus$  or Sweep with  $\bigoplus$  if  $\bigoplus$  if  $\bigoplus$  is attach Minions to obstructions and watch as they smash them up. Be careful as some obstructions (like fire), are dangerous to all but the right Minion ty

Some obstructions can't be broken, but need to be pushed, or in the case of wheels turned. These work in exactly the same way, except you'll need a certain number of Minions to get them moving (see On Screen Information).

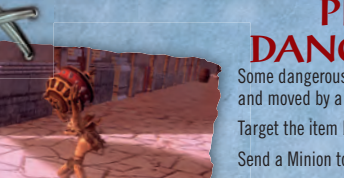

## PICKING UP DANGEROUS ITEMS<br>Some dangerous items within the game can be picked up

and moved by a single Minion.

Target the item by holding  $\boxed{\uparrow}$ .

Send a Minion to it by pressing  $\Box$ .

Then sweep the Minion whilst he's holding the item using  $+ 0.4 + 0.8$ 

To call the Minion back and drop the item release  $\Box$ .

## POSSESSION

Your dominant presence can enter the minds of Minions, taking direct control of them. To do this you'll need to find a Possession Stone.

Select the Possession Stone with  $\Omega$  and use  $\Theta$  to send in your Minions. While still holding  $\Omega$ , press and hold  $\sqrt{a^*}$  to transfer your spirit into the body of the strongest Minion. Be mindful however, as the range is limited and your own body is quite helpless while the effect lasts. To cancel Possession hold  $\mathbb{R}^n$ 

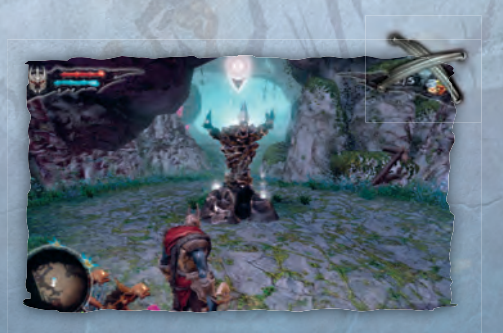

## MOUNT BASICS

Some Minions can tame and use dark creatures as mounts. Keep an eye out on your travels for wolves, spiders, and salamanders. Mounts enhance the combat abilities of the Minions in addition to offering other benefits.

- **Wolves make Browns into**  more effective *allowing them to break up enemy formations more easily. Wolves can also jump gaps that would normally prevent*  **the Minions from crossing.**
- **Spiders can web enemies**  *slowing them down. They allow Greens to scale webbed walls and launch stealth attacks from above.*
- **Salamanders are good**  *at rooting out troublesome Gnomes from their holes,*  and allow **Reds** to fire whilst *moving enabling hit and run tactics.*

## WAR MACHINE BASICS

Minions can commandeer enemy War Machines. There's nothing more they like than using the enemy's own contraptions against himself. Once a War Machine is freed from enemy troops, simply Sweep your Minions into it with  $\overline{H}$  +  $\overline{H}$  &  $\overline{H}$ . Alternatively, target lock with  $\overline{B}$ and send in your Minions with  $\Box$ .

Once you've placed enough Minions in the machine to operate it you need to activate it with  $\sqrt{\frac{2}{n}}$ To deactivate a machine press  $\boxed{\phantom{a}$  space Bar  $\phantom{a}$   $\boxed{W}$ ,  $\boxed{A}$ ,  $\boxed{S}$ ,  $\boxed{D}$  steers the machine and  $\boxed{P}$  and  $\boxed{P}$  will operate its functions.

- Catapults use catapults to fire boulders at buildings and other structures to destroy them, **you can also fire at large formations of soldiers.**
- Ballistas ballista's can be used to fire enormous arrows at your enemies, spearing more *than one enemy in one go.*
- **Ships use ships to cross vast areas of water, transport Netherworld Objects or hunt down enemy ships! They can also be used to ram objects and other ships, hit the Drummer by**  *repeatedly pressing the*  $\bigoplus$  to make the ship reach ramming speed!

## THE GUARD MARKER

For advanced Overlords there is the Guard Marker. This gives you a way to separate your Minions, put them in important locations, launch ambushes and otherwise do clever Overlordy things. Minions will behave differently when placed on a Guard Marker; they will stand their ground no matter what.

## **CONTROLLING** THE GUARD MARKER

To place a Guard Marker, press the  $\overline{O}$  button.

This will cause your active Minions (those you are Sweeping, or those following you) to gather around the Guard Marker. The number guarding is shown above the Guard Marker. Use the Minion Select  $\lceil 1 \rceil$ ,  $\lceil 2 \rceil$ ,  $\lceil 3 \rceil$ or  $\boxed{4}$  to change which Minions are affected.

To change the number of Minions at a Guard Marker, target lock it by holding  $\boxed{6}$  and use  $\Box$  to add Minions, and <sup>2</sup> to remove Minions. Pressing <sup>2</sup> once calls back one Minion of the selected type. Holding ? momentarily calls back all Minions of the selected type. If no Minions remain at a Guard Marker it is disbanded.

To reposition a Guard Marker target lock it with  $\bigcirc$  and use  $\bigcirc$  +  $\bigcirc$  &  $\bigcirc$ . If whilst moving a Guard Marker you release  $\widehat{B}$  its disbanded and the Minions become a sweep group.

## MINIONS AND THE GUARD MARKER

A bit of organization can do wonders for Minions. If there are multiple types of Minions they will adopt a formation with the weaker ones at the centre. Their behavior will change somewhat from what they normally do.

- **Brown Minions on a Guard Marker gain increased toughness. Use Browns to block narrow passages; stopping enemies getting through – and in general to distract and hold up enemies; giving you more time to react.**
- **Red Minions on a Guard Marker send volleys of fireballs towards hostile targets. For this** *reason they are best placed on high ground and out of reach. Additionally you can use Reds*  to target specific objects, such as explosive barrels.
- **Green Minions on a Guard Marker gain stealth and will attempt to ambush enemies by**  *leaping onto their backs and doing critical damage. Try placing them on high ground and*  **Minion only paths.**
- **Blue Minions will bring any resurrected Minions back to life at the Guard Marker. For this**  *reason they are best placed in safe areas and not on the front lines.*

**SCREEN INFORMAT** 

### The Health Bar

This shows how much Health you have left. If an enemy hits you, your Health bar decreases. If your Health reaches zero you will have the option to exit or retry back at the last save stone. However, your progress up till that point is lost.

### **Treasure Notification**

A notification icon appears momentarily to indicate how much Gold, Fairy Gems, and Dark Crystals you have.

### Minion Counter

The right hand figure is the total number of Minions in your current Horde. The left hand figure shows how many of those are free for duty the rest are, presumably, busy carrying out your dark will.

**NOTE: These numbers will only refer to available and total Minions of the type of Minion you have selected.**

22

**HEALTH (RED)**

**MANA (BLUE)**

### **Life Notification**

Whenever you collect a piece of Lifeforce this indicator will appear to tell you how many pieces of that color you have available to call upon from the Minion Gates.

Remember, there's a limit to the number of Minions you can command - but there's no limit to the amount of Lifeforce you can gather! A wise Overlord keeps a hefty stock, just in case!

*NOTE: Excess Lifeforce can be spent on upgrades and to resurrect your*  **favourite Minions. See Netherworld section for more information.**

### Mini Map

The minimap gives you a view of your surroundings, as well showing you where nearby minion gates and tower gates are.

### **Horde Power Notification**

Displays the power of your whole Horde when a change occurs, such as picking up a new weapon, or diluting the Horde Power with new Minions. Newborn Minions have 100% power, so the only way is up!

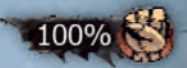

302

## TASK ICONS AND OBJECTS

Task icons appear above objects your Minions can interact with:

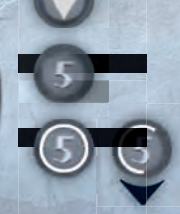

 An object that can be moved or operated by your Minions.

 An object that needs at least this An object that needs at least this number of Minions to move or operate.

> The number shows how many Minions are attached to the object:

- Grey: Your Minions are bashing the object. The outer circle indicates how much more punishment it can take.
- Red: You need more Minions to operate it the outer circle indicates how many more are needed.
	- Blue: Your Minions are operating the object. If the outer circle isn't full you can assign more to speed things up!

 *NOTE: The arrow indicates that the object is Target Locked.*

23

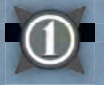

An object you MUST Target Lock to interact with.

## TASK ICONS AND THINGS YOU DESTROY

Task Icons will appear when you Target Lock something that can be destroyed (e.g. a peasant).

Bright Red. An enemy being attacked by Minions. The number is how many Minions are attacking and the outer circle indicates how much health the enemy has left.

Bright Green: Indicates a friendly target that could, should you kill it, raise your destruction. If you subdue the target you will increase your domination.

# PAUSE GAME

Pause the game by pressing  $\approx$  during play. Select "Resume" to continue playing. Select "Options" to change the game settings (see page 6 for details). Select "Exit Game" to return to the main menu. *NOTE: You may lose any progress since the last Autosave.*

# STATUS SCREEN

**STATI** 

24

You can bring up the Status Screen at any point during play by pressing the  $\Box$ button.

# YRANNY: DOMINATION OR DESTRUCTION -

### Some say power corrupts and absolute power corrupts absolutely:

As the Overlord your choice is simple; do you want to enslave and Dominate the world; or raze it to hell and Destroy everything? During your adventures your choices and actions affect the world and are reflected back at the Netherworld and how people react towards you. Are you Evil or Really Evil?

Gathering Lifeforce from enemies you meet and other creatures like Gnomes is just part of everyday life for an Overlord. But friendly creatures, such as peasants, also drop Lifeforce when they die. Do you kill them immediately, or leave them alive to worship and work for you? If you do attack innocents don't be surprised if their friends get a bit miffed at this and turn on you!

At various points in the game you will get to decide the fate of towns and villages. Which kind of evil will you be? The choice is yours...

- **Playing as a Domination Overlord: You are a cold-hearted slaver. You think people are**  *more useful to you as mindless thralls. Enslaved people do your bidding and follow you around, helping you attack enemies. Dominated towns and villagers under your control provide sustained resources gradually over time.*
- **Playing as a Destruction Overlord: You are a demon of death and destruction. You kill**  *creatures you encounter so they drop Lifeforce and other useful resources. Destroying towns and villagers offers immediate gains for impatient Overlords.*

<sup>W</sup>e are in the business of Evil here, Sire. However that does not mean slaughtering everyone and everything you see, although that can certainly be a giggle. Remember that you can still subdue people with your Evil Presence if the circumstances call for it, my Lord. You can always kill them later!

## DARK MAGIC & SPELL CASTING

You have a great power residing within yourself just waiting to be unleashed. At the start of the game your powers have not yet fully awoken, but as time goes on you'll become a paragon of dark magic.

## CHANGING SPELLS

As the Overlord you have an inherently Evil Presence – your will and mind is stronger than that of others; and you can use your powers to manipulate others to do your bidding, or to destroy them utterly.

### Lighting Whip Spell

*The Lighting Whip Spell is available from the start of the game. To activate it simply tap left* A**. It's useful for putting pesky villagers in their place, breaking small objects,**  and setting fire to flammable materials such as fireworks.

The following powers are learnt as you progress through the game. Each has a Domination and Destruction side (see Tyranny: Domination or Destruction). As you lean towards one type of evil or the other, your spells become more powerful and easier to cast within each type of Tyranny aspect.

### **Target Spell**

*The Target Spell discovered early into your Overlord career. To activate it target lock your victim*   $with$  $\left\| \widehat{A} \right\|$  and keep  $\left\| \widehat{A} \right\|$  held down. Initially the spell is useful for slowing down targets, but as *you become more powerful the spell leans more towards your chosen Tyranny aspect.* 

- The Domination aspect spreads the spell's energy over multiple targets; making it easier to slow enemies and subdue the masses. When dominating friendly targets make sure you stop casting before they are fully overcome with your Evil Presence and die. You'll know when you have successfully dominated a target when they drop to their knees. Alternatively, keep  $\mathbb{A}$  held down and watch them be destroyed!
- The Destruction aspect focuses the spell's energy on a single target: making it more deadly and possible to kill targets quickly.

### Minion Spell

**The Minion Spell is gained later in the game. To activate it hold**  $\rightarrow$  **and then press and hold**  $\rightarrow$ **. You'll grab the closest Minion to you and the spell will begin to charge:**

- The Domination aspect channels the spell's power into a single Minion imbuing it with dark energy. Releasing  $A^*$  before the Minion is overcome with power turns it into a Minion missile! The Minion will gain a speed bonus as it shoots towards the nearest target and explodes. The type of explosion depends on the type of Minion used:
	- Brown area of affect knock back Red area of affect fire damage
		-
	- Green area of affect poison damage Blue area of affect magical stun
		-
- The Destruction aspect channels the spell's power into a single Minion eventually destroying it. Keep  $A^*$  held until the Minion explodes. Sacrificing a Minion in this way transfers some of its life energy to the Overlord's own health pool; in addition to enveloping the Overlord in a damage reducing shield.

### Halo Spell

The Halo Spell gained later in the game. To activate it hold  $\uparrow$  and then press and hold  $\upbeta$  or  $\upbeta$ . *The spell will begin to charge:*

- The Domination aspect boosts all Minions with an offensive and protective enchantment; to charge your Minions with this power simply release  $\mathcal{F}$  before the Halo Spell is fully charged.
- The Destruction aspect unleashes a mighty earth-shattering shockwave which damages nearby enemies and knocks them back. Keep holding  $A$  and  $A$  to unleash this power.

**NOTE: You can upgrade spells with Catalysts in the Magic Room of the Netherworld**  *(see Netherworld section for more information).*

# THE NETHERWORLD

Next to achieving world domination, your main focus is to grow the Netherworld and build your Tower. The Netherworld also contains many useful areas, so make sure to take the time to explore it fully.

## NETHERWORLD OBJECTS

When the game begins the Minions have only just started work on the Netherworld. It has yet to fully awaken to your Evil Presence and has untapped potential. Throughout the world you'll discover

Netherworld Objects. Collecting and returning these to Netherworld Gates ensures the Netherworld becomes a magnificent domain that's truly seething with dark power.

Send your Minions to Netherworld Objects, clear a path and they will automatically retrieve them for you. As you collect Netherworld Objects you will see the Netherworld change with new areas becoming available to explore and interact with. It is also through Netherworld Objects that you gain new Spells, command more Minions, gain new Minion types, increase your Health and otherwise fulfil your true evil potential.

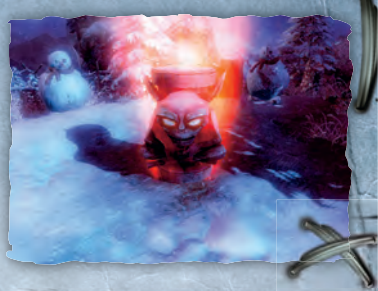

## NETHERWORLD GATES

Netherworld Gates are your link into the lands above. It is through these Gates that the Overlord emerges, and through these Gates that Netherworld Objects and the Overlord return to the Netherworld. Approaching one of these gates also recharges your current health and mana pools.

Netherworld Gates also attract Minions, and so always give you access to your loyal servants through Minion Gates.

28

In order to travel to a Netherworld Gate from the Throne Room you must first discover it.

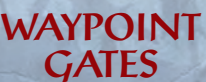

This is a smaller version of the Netherworld Gate. It enables your Minions to commit Netherworld Objects, and is also used for saving and returning to the Netherworld.

## THRONE ROOM

The Throne Room is the heart of your Tower. Press  $\lfloor$  space Bar  $\rfloor$  to sit on your throne. From here you can teleport to any locations within the domains you've discovered; review your current quests; and receive audiences from petitioners.

**FOUNDATIONS**<br>Here you can set your Minions to work on large Netherworld construction projects; such as upgrading their Barracks. You can also forge new armor and weapons for the Overlord here. You may need a Minion or two to get the flames really hot! And no Overlord worth his basalt makes do without an Armoury to get dressed in the morning.

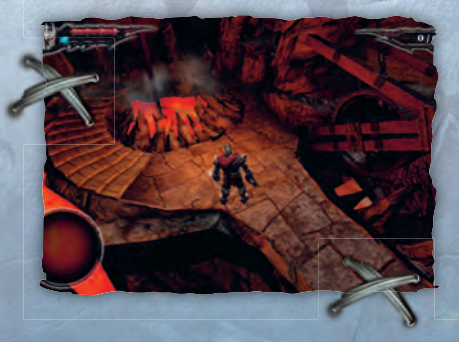

## MINION BURROWS AND *GRAVEYARD*

This is where your Minions hang out – well you wouldn't want them back at the Tower; just think of the smell! Here you can check up on your Minions and even resurrect your favourites in the Graveyard. Of course, you'll have to make a small token sacrifice in order to do so.

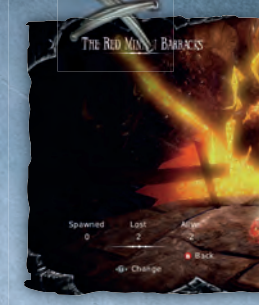

30

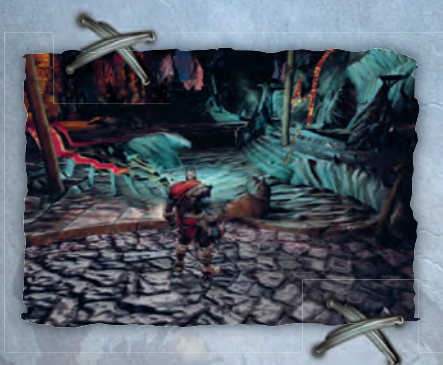

## PRIVATE **QUARTERS**

This is the place where you can relax after a long day of destroying, pillaging and looting. Here your wealth and power are displayed, and it is a perfect home for a mistress, if you acquire one... or more.

# EAPON & ARMOR TYPES

Once the forge is up and running you can start building your first weapons and armor. Seek out Forge Stones in the world to reveal ancient techniques and secret knowledge. Forging items cost resources; Gold, Fairy Gems, rare Dark Crystals and even Minion Lifeforce! The rarer the item the more resources it costs to forge it.

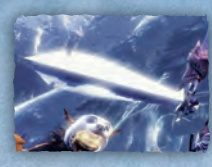

### WEAPON

 **• Great for beating things up. You can also imbue newly forged weapons with Minions and**  *other rare objects to enhance their powers. See the individual weapon recipes available*  **by collecting Forge Stones.**

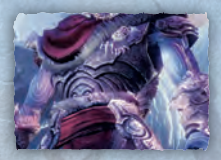

## ARMOR

 **• Great for protecting your evil features. Imbued armor increases your defence and resistances. See the individual armor recipes available by collecting Forge Stones.**

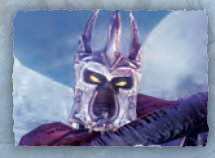

HELMETS  **• Great for creating that infamous, ominous, imposing stare. Not only do helmets make you**  *look cool, they also provide you with special abilities. See the individual helmet recipes*  **available by collecting Forge Stones.**

## MULTIPLAYER

If you have an internet connection you can engage in multiplayer mayhem against other players online. If you don't have an internet connection you can still play against someone in the same room as you using the Split Screen multiplayer.

## MULTIPLAYER MODES

### Split Screen

Select this option to play multiplayer on the same PC and prove you're the Overlord to someone sat right next to you!

### Co-Op Survival

Are two Overlords better than one? Team up and play unique survival maps together. Even mighty Overlords fall eventually – but how long will you last?

### Co-Op - Invasion

In this mode two Overlords must team up to defeat a powerful centurion in the quickest time possible. There are several routes through the level and resources that can be sort out, but should you play it safe and gather as much as you can; or play it risky and try to complete the level as quickly as possible?

### Versus - Dominate

In this mode two Overlords compete with each other to dominate the map and score the most points. Capture zones with your Minions to score points, and try to capture more than the other player; but don't forget to leave some reserve Minions behind to defend. Minions defending a zone receive a bonus making them quite tough, but not unstoppable.

#### Versus - Pillage

The main goal of Pillage is to hoard more gold that the other player. Use War Machines and Ships to seek out treasures and defeat the opposing Overlord. The first player to amass the gold quota wins.

### Quick Match

Quickly joins a match of the multiplayer mode you have selected.

### Custom Match

Like Quick Match only now you are able to select the game type and map.

### Create Match

Lets you create and host your own match. You will be able to choose the maps and settings for the match.

Choose which Map you want to play on. In Versus, you can also choose between Pillage or Slaughter. In non-Ranked matches you can also choose, depending on the Map.

32

• Score needed to Win

• Gold needed to Win

## LOBBY SCREEN

When you have chosen your game, whether Versus or Survival you will end up on the Lobby Screen. The Lobby shows the progress of the session, displaying all connected players.

You will also see the summary of the match that's about to be played.

When there are enough players in the lobby to start the game, a countdown timer will start. If a player quits the session during this countdown the timer will be stopped until a new player enters the session. When the timer reaches 0 the game will start automatically.

### When Your Game Ends

When the multiplayer session is finished all the players will return to the Lobby screen where the statistics of the game just played are shown.

## CREDITS

#### TRIUMPH STUDIOS

**Developed by TRIUMPH STUDIOS B.V. Designer and Director**

Lennart Sas  **Technical Director**

Arno van Wingerden **Executive Producer** Kevin Mullard of Mullard Consulting Ltd

**Associate Producer** Marco van der Toorn

 **Programmers** Tom Bird Sandy Brand Richard Nijland Josh Farley Onno Jongbloed Pascal van der Heiden Maurits Fassaert Jaap van Muijden Reinier den Hollander

> Frank de Bresser **Lead Artist Road Grevendonck**

**Lead Concept Artist** Edwin Rhemrev

**Executive Producer** Adam Parsons

**Producer** Carl Johnson **Associate Producers**

Dean Scott Hugh Pearson

**QA General Manager** Eddy Di Luccio **Functional QA Manager**

> Danny Beilard **QA Team Lead** Andy Kinzett

**QA Technicians** Adriano Rizzo Alan Jardine Alex Harvey David Khan Rebeccak Crossdale Filippo Rizzo Greg Law Paul Devitt Peter Kain Richard Pearce Stephanie Holmes Terry Lee James Constable Lee Shakespeare Stephen Maden Alex Tyc Brad Porter Simon Pattison Matt Berry Paul Cheetham Stacey Barnett Michael Easton Adam Wells

**Artists** Allert van der Leij Bob Bouman Remco Moll Daniël Ernst Gilles Ketting Berend van Gorkom

David Kamerman Sjan Weijers is Evenhuis Nick Visser Lesley 't Lam

**Lead Level Designer** Joost Blatter

**Designers** Arnout Sas Merijn Vogelsang Maarten Brouwe Hanneke Debie Rick van Werkhoven Koen Pater Roy van de Mortel Bart van Paassen

**Lead Animator** Peter Kortenhoeven

**QA Online Manager** Jonathan Treacy **QA Online Senior Technicians** Michael Wood Robert Young

**QA Online Technicians Anthony Moore** 

Daniel Wright Edward Rothwell Mathew Leech Simon Tapley Sukhdeep Thandi

**Compliance & Code Security Manager** Gary Cody

**Compliance Platform Leads** Richard Pickering

Neil Martin **Compliance Technicians** Gurshaan Surana Manish Panchmatia Neil McCabe

Gurtejbir Mangat Michael Hill Keith Tsang Andy Laird

**Localisation Manager** Daniel Schäfers **Assistant Localisation** 

**Manager** Gaëlle Leysour de Rohello **French Localisation** 

Jérôme Bayeux **Italian Localisation**  Francesca Di Marco

**Animators** Remco Moll Cristina Ynzenga Michiel Wouters Hylke Banga **Animation Associate** 

Yasumiko Cindy Lo Garry **Data Architect** Djurre van Dijk

**Triumph Studios QA**  Robin Schram Marcel van der List Marcel Vijfwinkel

**Music Composed by** hiel van den Bos

**Writer and Co-Story Designer** Rhianna Pratchett

**Audio Design & English Voice Recording by The Audio Guys**  Dan Gardner Tim Bartlett Stafford Bawler

#### **CODEMASTERS**

**German Localisation** Claudia Digel **Spanish Localisation**  Ana Gárate Rubio

**Voice Recording (FIGS)** Binari Sonori

**French Voice Actors** Frédéric Cerdal Jacques Albaret Sébastien Desjours Brigitte Guedj Fily Keita Daniel Lafourcade Gilbert Levy Laura Prejean Barbara Tissier

Michel Tureau

**Italian Voice Actors**  Olivero Corbetta Gianluca Iacono Lucy Matera Loretta Di Pisa Marco Balzarotti Riccardo Rovatti Matteo Zanotti Esther Ruggiero Lorella De Luca Daniele Demma

**German Voice Actors** Bert Stevens Andreas Gröber Gilles Karolyi Steffen Wilhelm Sabina Godec Mario Hassert Ellen Schulz Ines Rudolph Richard Van Weyd Nora Jokoscha

34

Stuart Duffield Jane Garbett Shelly Bartlett Siyuan Lin Darren Heard

**Fonts** Demon Night by Brian Nelson Ghoulish Fright by Ray Brian J. Bonislawsky  **VOICES**

 Gnarl, Minions, Florian & others Marc Silk

 **Mistress Kelda & others** Sarah Hadland

 **Mistress Juno & others** Jules de Jongh

 **Mistress Fay & others** Maria Darling

**Marius, Quaver, minions & others** Stephen Critchlow

Brian Bowles

**Spanish Voice Actors** Juan Carlos Lozano Begoña Hernández César Díaz Félix Alcolea Ana Esther Alborg Miguel Ayones Olga Velasco Rafael Alonso Roldán Roberto Encinas Yolanda Pérez

Dan Robinson

Alex Bertie

**Senior Vice President of Brand** Barry Jafrato

**Director, Communication** Richard Eddy

> Sam Cordier Peter Webber Jérôme Firon Marion Eilers Lilit Baron

Peter Matthews David Alcock Barry Cheney Wes Strange **Wayne Garfirth** Jo Rose

**Additional Voices by**  Steve Nallon Conner Byrne Karen Hayley

 **Triumph Studios would especially like to thank:**  mmy van der Ha Tatiana Kruse Jurrie Hobers Mike Hendrixen Paddy Burns Paul Hulsebosch Peter Venis Niels de Wit Rice & Pasta Il Tartufo

Brood- & Banketbakkerij De diamanten Ring Kwaliteitsslagerij Leo van Vliet

**All the people we worked with in the past.**

**Our significant other halves for bearing with us.**

> **Video Editing** Sam Hatton-Brow Phil Roberts Rob Lucas

**Lead Web Designer** James Bonshor

> **Web Editor** Richard Tysoe **Web Designer**

Kevin Thomas

**Director, Digital Marketing** Lizzie Wilding

**Online Marketing Manager** Joe McEwan

> **Director of Business Affairs** Julian Ward

> > **Lawyer** Simon Moynihan

 **Acquisitions** Pete O'Donnell Matthew Mortlock

**Special Thanks** Joe Falke Andy Wafer Alex McLean Bryan Marshall & the Central Technology Team F4G Software Plc.

**Very Special Thanks** Denyse Tara & Daniel

**Original Overlord Game** 

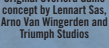

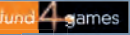

**Borius & others**

**Brand Manager**

**Vice President of Brand**

Mike Hendrixen Matthias Mirlach

**Creative Services**

**PR**

Andy Hack

### **Graphics Production Services by Nikitova LLC**

Olya Nikitova Michael Vatsovskiy Vladislav Belozerov Miroslav Baranenko Natalia Makarova Maxim Ivanov Irina Lokshina Vitaliy Smyk Andrei Klimenko Max Stupa Aleksandr Neskoromyuk Aleksandr Markelov Ekaterina Sergienko Maxim Shcherbin Max Popov

Galima Yarohanova Olga Yarotskaya Aleksandr Kravchuk Evelina Samoylovich Daria Marchenko Aleksandr Sychev Denis Tabachuk Dmitriy Borodavko Eduard Yurevich Nikolai Butivsky Ludmila Shumarina Sergei Khorujiy Sergei Gorbunov Tatiana Sakovskaya Aleksandr Mendeleyev Alexander Moiseenko Anton Evdokimov

Roman Kepkalo

### **OUTSOURCING**

Yaroslav Medvedev Sergei Pliakov Dmitriy Sychev Anatoliy Kuzmich

#### **Graphics Production Services by 3D Brigade Hungary**

Tamas Daubner Laszlo "Dae" Domjan Balazs Kalvin Attila Grob Robert Nagy Robert Nagy Peter Szucsy Szabolcs Penzes Balazs Kalazdi

35

Domokos Abran Gabor Bodnar Daniel Domokos David Ecsi Karoly Gogos Adrian Hunyas Balint Jaczko Andor Kollar Krisztian Kovacs Csaba Molnar Róbert Nagy Peter Nemeth Tamas Radli David Szabo Krisztian Szadoczki Gabor Szugyi Zoltan Zahorszki David Fesus-Farkas

#### Viktor Kispal Balazs Meszaros

### **FMV Production Services by Ark VFX ltd**

Michael Powell Richard Wright Stephen Tappin Andy Turner Tim Brown Richard Bentley Patrick Ward Craig Clark Paul Clayton

#### **THE CODEMASTERS SOFTWARE COMPANY LIMITED SOFTWARE LICENSE AGREEMENT & WARRANTY**

IMPORTANT - READ CAREFULLY: THE ACCOMPANYING PROGRAM (WHICH INCLUDES COMPUTER SOFTWARE PROGRAM, THE MEDIA AND RELATED DOCUMENTATION IN PRINTED OR ELECTRONIC FORM) IS LICENSED TO YOU ON THE TERMS SET FORTH BELOW, WHICH CONSTITUTES A LEGAL AGREEMENT BETWEEN YOU AND THE CODEMASTERS SOFTWARE COMPANY LIMITED. ("CODEMASTERS"). BY USING THE PROGRAM, YOU AGREE TO BE LEGALLY BOUND BY THE TERMS OF THIS AGREEMENT WITH CODEMASTERS.

THE PROGRAM is protected by the copyright laws of the United States, international copyright treaties and conventions and other laws. The Program is licensed, and not sold, and this Agreement confers no title or ownership to the Program or any copy thereof.

- 1. Limited Use License. Codemasters grants you the non-exclusive, nontransferable, limited right and license to use one copy of the Program solely for your personal use.
- 2. Ownership. All intellectual property rights in and to the Program (including but not limited to video, audio and other content incorporated therein) and title to any and all copies thereof are owned by Codemasters or its licensors, and you receive no right or interest therein other than the limited license in paragraph 1 hereof.

#### YOU SHALL NOT-

#### Copy the Program.

Sell, rent, lease, license, distribute or otherwise transfer or make available to any other person the Program, in whole or in part, or use the Program or any part thereof in any commercial context, including but not limited to use in a service bureau, "cyber cafe", computer gaming center or any other commercial location in which multiple users may access the Program. Codemasters may offer a separate Site License Agreement to permit you to make the Program available for commercial use; see the contact information below.

- \* Reverse engineer, derive source code, modify, decompile, disassemble, or create derivative works of the Program, in whole or in part.
- Remove, disable or circumvent any proprietary notices or labels contained on or within the Program.
- Export or re-export the Program or any copy or adaptation in violation of any applicable U.S. export restrictions or other laws or regulations.

LIMITED WARRANTY. Codemasters warrants to the original consumer purchaser of the Program that the recording medium on which the Program is recorded will be free from defects in material and workmanship for 90 days from the date of purchase. If the recording medium of a product is found defective within 90 days of original purchase, Codemasters agrees to place, free of charge, such product within such period upon its receipt of the Product, postage paid, with proof of the date of purchase, as long as the Program is still being manufactured by Codemasters. In the event that the Program is no longer available, Codemasters retains the right to substitute a similar program of equal or greater value. This warranty is limited to the recording medium containing the Program as originally provided by Codemasters and is not applicable and shall be void if the defect has arisen through abuse, mistreatment, or neglect. Any implied warranties prescribed by statute are expressly limited to the 90-day period described above.

EXCEPT AS SET FORTH ABOVE, THIS WARRANTY IS IN LIEU OF ALL OTHER WARRANTIES, WHETHER ORAL OR WRITTEN, EXPRESS OR IMPLIED, INCLUDING ANY WARRANTY OF MERCHANTABILITY, FITNESS FOR A PARTICULAR PURPOSE OR NON-INFRINGEMENT, AND NO OTHER REPRESENTATIONS OR CLAIMS OF ANY KIND SHALL BE BINDING ON OR OBLIGATE CODEMASTERS.

When returning the Program for warranty replacement please send the original product disks only in protective packaging and include: (1) a

photocopy of your dated sales receipt; (2) your name and return address<br>typed or clearly printed; (3) a brief note describing the defect, the problem(s)<br>you encountered and the system on which you are running the Program; if you are returning the Program after the 90-day warranty period, but within one year after the date of purchase, please include check or money order for \$15 U.S. currency per CD or floppy disk replacement. Note: Certified mail recommended.

#### Send to:

Warranty Replacements, Codemasters Inc., P.O. Box 11359 Burbank, CA 91510-1359.

LIMITATION ON DAMAGES. IN NO EVENT WILL CODEMASTERS BE LIABLE FOR SPECIAL, INCIDENTAL OR CONSEQUENTIAL DAMAGES RESULTING FROM POSSESSION, USE OR MALFUNCTION OF THE PROGRAM, INCLUDING DAMAGES TO PROPERTY, LOSS OF GOODWILL, COMPUTER FAILURE OR MALFUNCTION AND, TO THE EXTENT PERMITTED BY LAW, DAMAGES FOR PERSONAL INJURIES, EVEN IF CODEMASTERS HAS BEEN ADVISED OF THE POSSIBILITY OF SUCH DAMAGES. CODEMASTER'S LIABILITY SHALL NOT EXCEED THE ACTUAL PRICE PAID FOR THE LICENSE TO USE THIS PROGRAM. SOME STATES/COUNTRIES DO NOT ALLOW LIMITATIONS ON HOW LONG AN IMPLIED WARRANTY LASTS AND/OR THE EXCLUSION OR LIMITATION OF INCIDENTAL OR CONSEQUENTIAL DAMAGES, SO THE ABOVE LIMITATIONS AND/OR EXCLUSION OR LIMITATION OF LIABILITY MAY NOT APPLY TO YOU. THIS WARRANTY GIVES YOU SPECIFIC LEGAL RIGHTS, AND YOU MAY HAVE OTHER RIGHTS WHICH VARY FROM JURISDICTION TO JURISDICTION.

TERMINATION. Without prejudice to any other rights of Codemasters, this Agreement will terminate automatically if you fail to comply with its terms and conditions. In such event, you must destroy all copies of the Program and all of its component parts.

U.S. GOVERNMENT RESTRICTED RIGHTS. The Program and documentation have been developed entirely at private expense and are provided as "Commercial Computer Software" or "restricted computer software." Use, duplication or disclosure by the U.S. Government or a U.S. Government subcontractor is subject to the restrictions set forth in subparagraph (c) (1)(ii) of the Rights in Technical Data and Computer Software clauses in DFARS 252.227-7013 or as set forth in subparagraph (c)(1) and (2) of the Commercial Computer Software Restricted Rights clauses at FAR 52.227- 19, as applicable. The Contractor/Manufacturer is Codemasters Inc., P.O. Box 11359 Burbank, CA 91510-1359.

INJUNCTION. Because Codemasters would be irreparably damaged if the terms of this Agreement were not specifically enforced, you agree that Codemasters shall be entitled, without bond, other security or proof of damages, to appropriate equitable remedies with respect to breaches of this Agreement, in addition to such other remedies as Codemasters may otherwise have under applicable laws.

INDEMNITY. You agree to indemnify, defend and hold Codemasters, its partners, affiliates, contractors, officers, directors, employees and agents harmless from all damages, losses and expenses arising directly or indirectly from your acts and omissions to act in using the Product pursuant to the terms of this Agreement.

MISCELLANEOUS. This Agreement represents the complete agreement concerning this license between the parties and supersedes all prior agreements and representations between them. It may be amended only by a writing executed by both parties. If any provision of this Agreement is held to be unenforceable for any reason, such provision shall be reformed only to the extent necessary to make it enforceable and the remaining provisions of this Agreement shall not be affected. This Agreement shall be construed under California law as such law is applied to agreements between California residents entered into and to be performed within California, except as governed by federal law and you consent to the exclusive jurisdiction of the state and federal courts in Los Angeles, California.

**If you have any questions concerning this license, you may contact Codemasters at:**  The Codemasters Software Company Limited, PO Box 6, Royal Leamington Spa, Warwickshire, CV47 2ZT, United Kingdom.

Tel: +44 1926 816000 Fax: +44 1926 817595

## **CUSTOMER SUPPOR**

## CODEMASTERS WEBSITE

### www.codemasters.com

Codemasters' website contains game patches, FAQs and an online version of our technical support knowledgebase. It also has a technical support request form that you can use to request assistance with this or any other Codemasters game.

## **FMAIL**

### custservice@codemasters.com

Please include your Dxdiag.txt file with a description of your problem. To do this with Windows, XP click on 'Start', then 'Run' or with Windows Vista click the Windows button and use the search box. Now type DXDIAG and click 'Ok'. This will display the DirectX Diagnostics screen. To send the results, simply click the "SAVE ALL INFORMATION" button and save this as a text (.txt) file. Now attach this file to your email.

Email support is provided 7 days a week.

## TELEPHONE / FAX

Before calling, ensure that you have checked our website for a possible solution and have read the Overlord®II help file which can be found on the Overlord®II DVD-ROM.

#### **To access the help file:**

- 1. Double-click on "MY COMPUTER" on your Windows Desktop.
- 2. Right-click on your DVD-ROM drive.
- 3. Left-click on "EXPLORE".
- 4. Double-click on "README TXT".

Tel (from within US) 646-432-6888<br>(from outside US) 6044 1926 816 0044 1926 816044

Please ensure that you are in front of your PC before calling. Your PC should also be on and in a running state (i.e. not having just crashed). Calls may be recorded for training purposes.

## CODEMASTERS POSTAL ADDRESS

37

Customer Services, Codemasters Software Ltd, PO Box 6, Royal Leamington Spa, Warwickshire, CV47 2ZT, United Kingdom.